## **ПОСІБНИК КОРИСТУВАЧА**

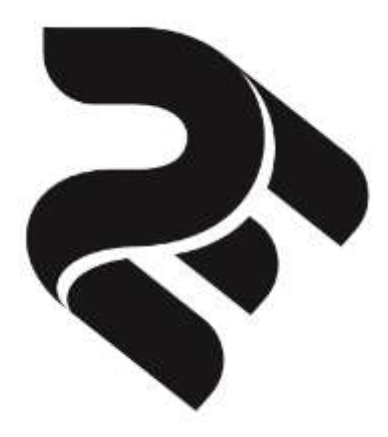

# **Мобільний телефон 2E E240 (2020)**

https://2e.ua

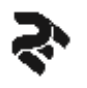

Шановний покупець!

Дякуємо за вибір мобільного телефону 2E E240 (модель 2020 року).

Всі пристрої торговельної марки 2E® розроблені та виготовлені за новітніми технологіями, які забезпечують повну відповідність сучасним стандартам якості.

Вся техніка 2E®, перш ніж надійти у продаж, проходить тестування, що свідчить про додаткову гарантію її надійної роботи протягом довгих років за умови дотримання правил експлуатації та заходів безпеки.

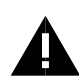

**УВАГА!** Радимо уважно ознайомитися з інформацією, наведеною у цьому посібнику, і дотримуватися усіх рекомендацій, перш ніж почати використовувати виріб.

Рекомендуємо зберегти цей посібник, щоб користуватися ним протягом усього терміну служби виробу.

Проте слід розуміти, що посібник не описує абсолютно всіх ситуацій, які можуть виникнути у процесі експлуатації мобільного телефону. У разі виникнення серйозних проблем, які не описані у цьому посібнику, або за необхідністю отримання додаткової інформації, зверніться до сервісного центру з обслуговування продукції 2E®.

Виробник не несе відповідальності за можливі пошкодження, які були завдані виробу в результаті неправильного поводження з ним, або використання виробу не за призначенням.

2E® постійно працює над удосконаленням своєї продукції і, у зв'язку з цим, залишає за собою право на внесення змін, які не стосуються основних принципів управління, як у зовнішній вигляд, комплектацію, конструкцію і оснащення виробу, технічне чи програмне

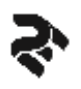

забезпечення, так і у зміст цього посібника без повідомлення споживачів. Всі можливі зміни будуть спрямовані тільки на покращення і модернізацію виробу.

Щоб скористатися всіма можливостями пристрою і продовжити термін його служби дотримуйтеся рекомендацій, наведених у даному посібнику. Цей посібник містить інформацію про технічні характеристики виробу, його основні функції, елементи управління, правила користування, перелік заходів безпеки.

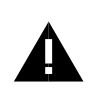

**УВАГА!** Недотримання правил користування виробом, наведених у даному посібнику, може призвести до пошкодження телефону, збоям в його роботі, або виходу виробу з ладу, і зняття його з гарантійного обслуговування. Зовнішній вигляд виробу може відрізнятися від малюнків, наведених у цьому посібнику або упаковці.

### **КОМПЛЕКТАЦІЯ**

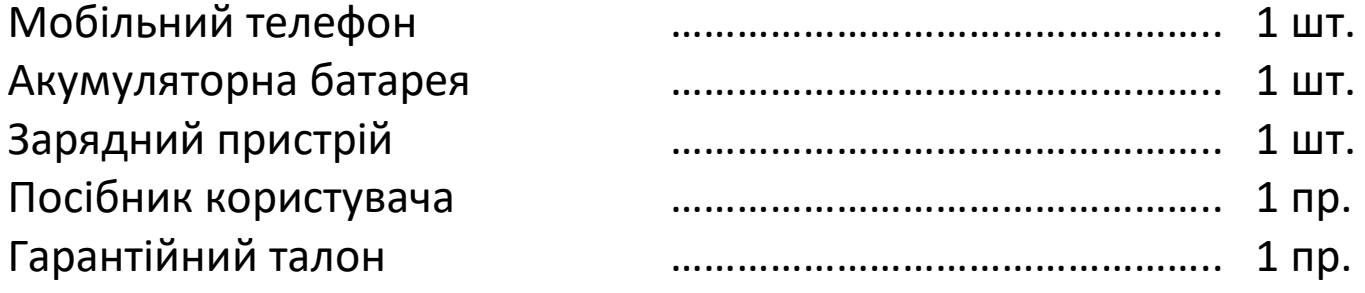

*Примітка:* Виробник залишає за собою право змінювати комплектацію виробу, якщо це не перешкоджає використанню виробу за основним призначенням, і без додаткового сповіщення.

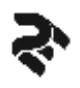

Цей телефон розроблений для роботи в мобільних-стільникових мережах стандарту GSM (дводіапазонні мережі GSM 900/1800 МГц). **ХАРАКТЕРИСТИКИ МОДЕЛІ**

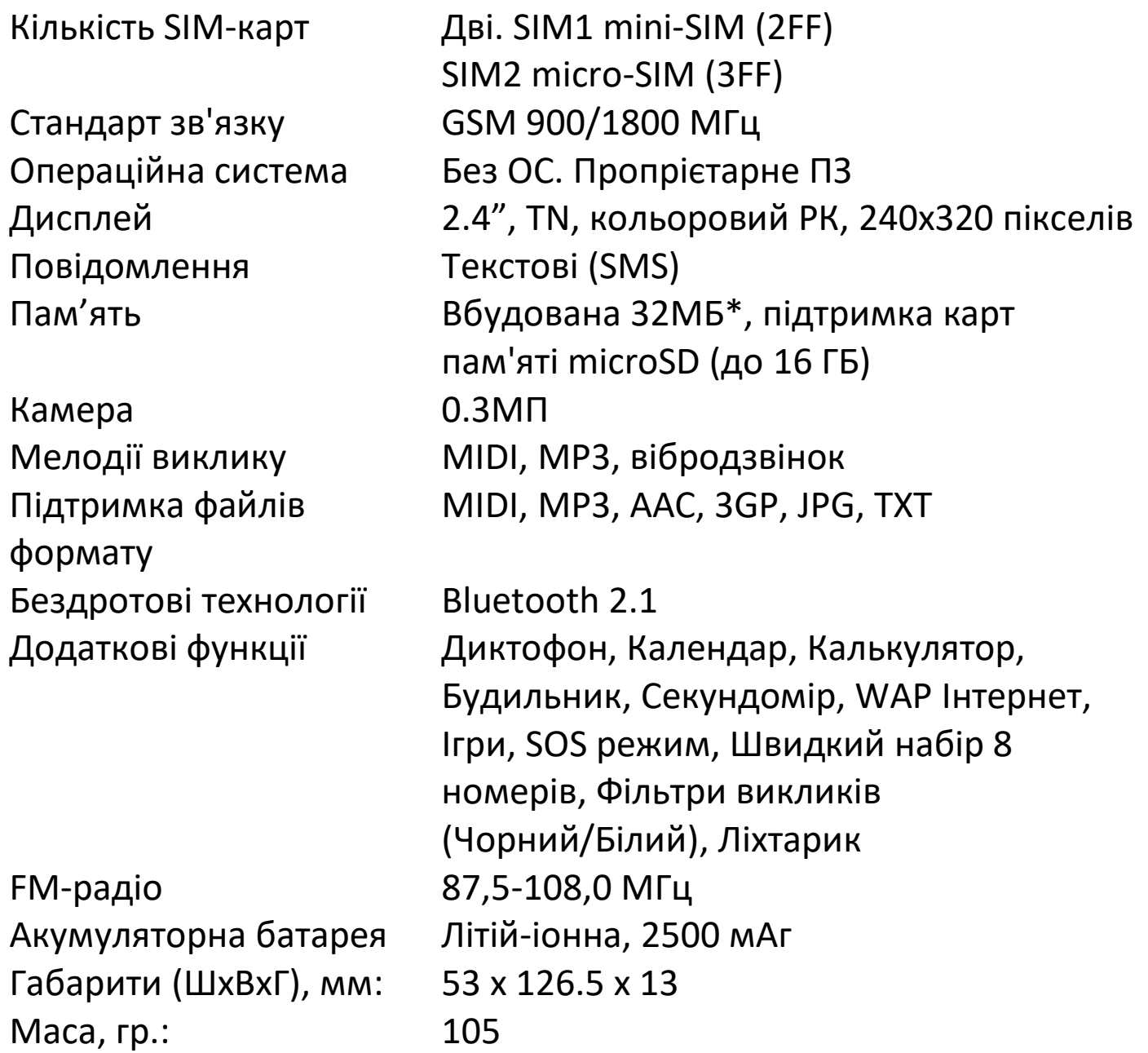

\*Фактичний об'єм вільної пам'яті може бути меншим, за рахунок попередньо встановленої операційної системи, мелодій, екранних шпалер, та інших файлів і додатків у пам'яті телефону.

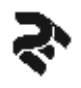

## **ЗОВНІШНІЙ ВИГЛЯД ТЕЛЕФОНУ**

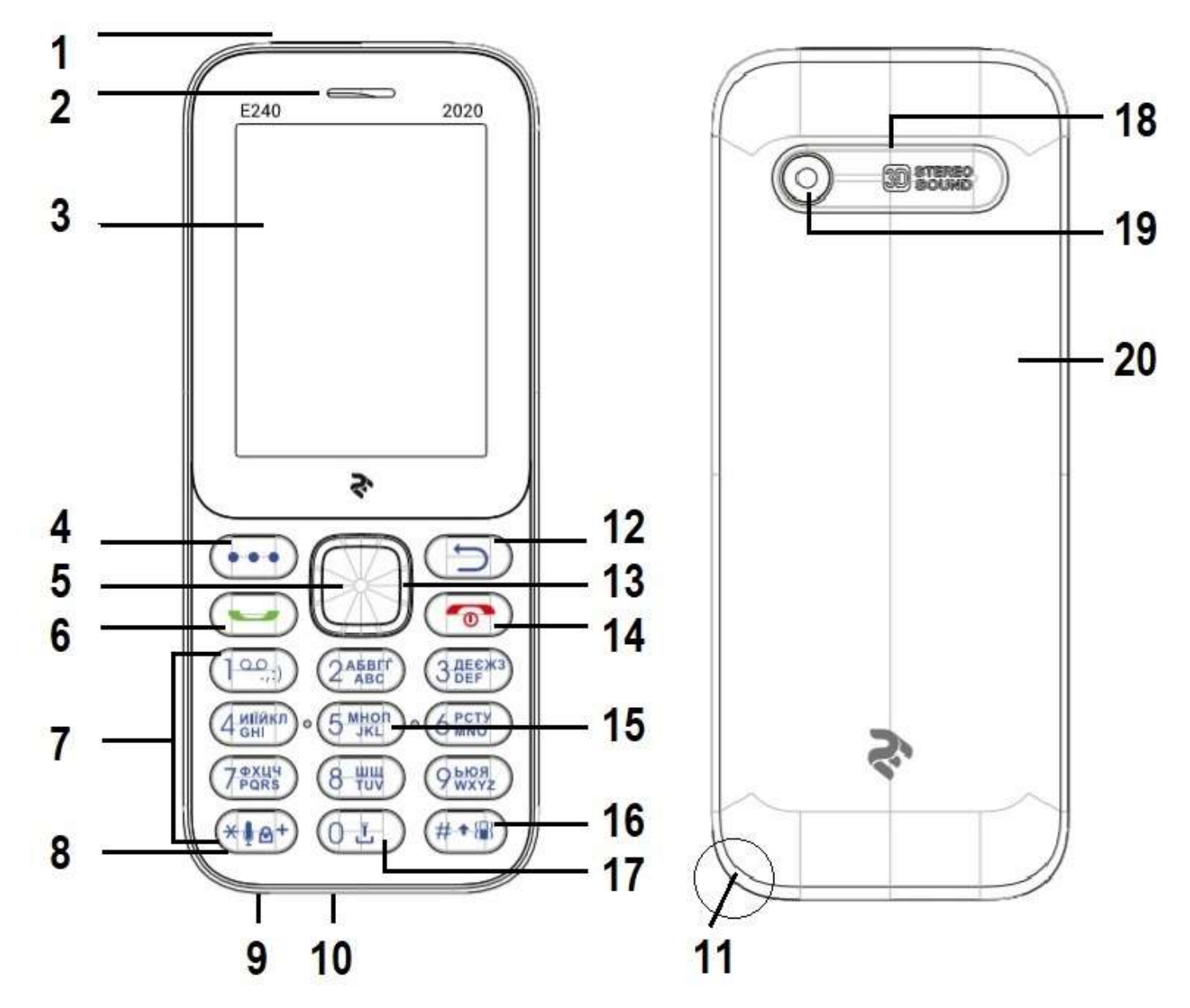

#### Рис. 1

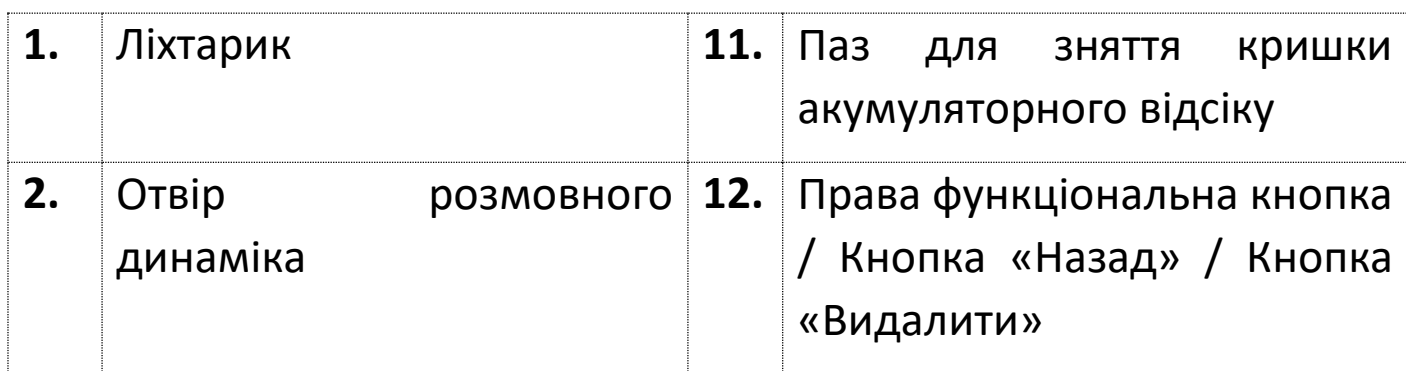

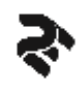

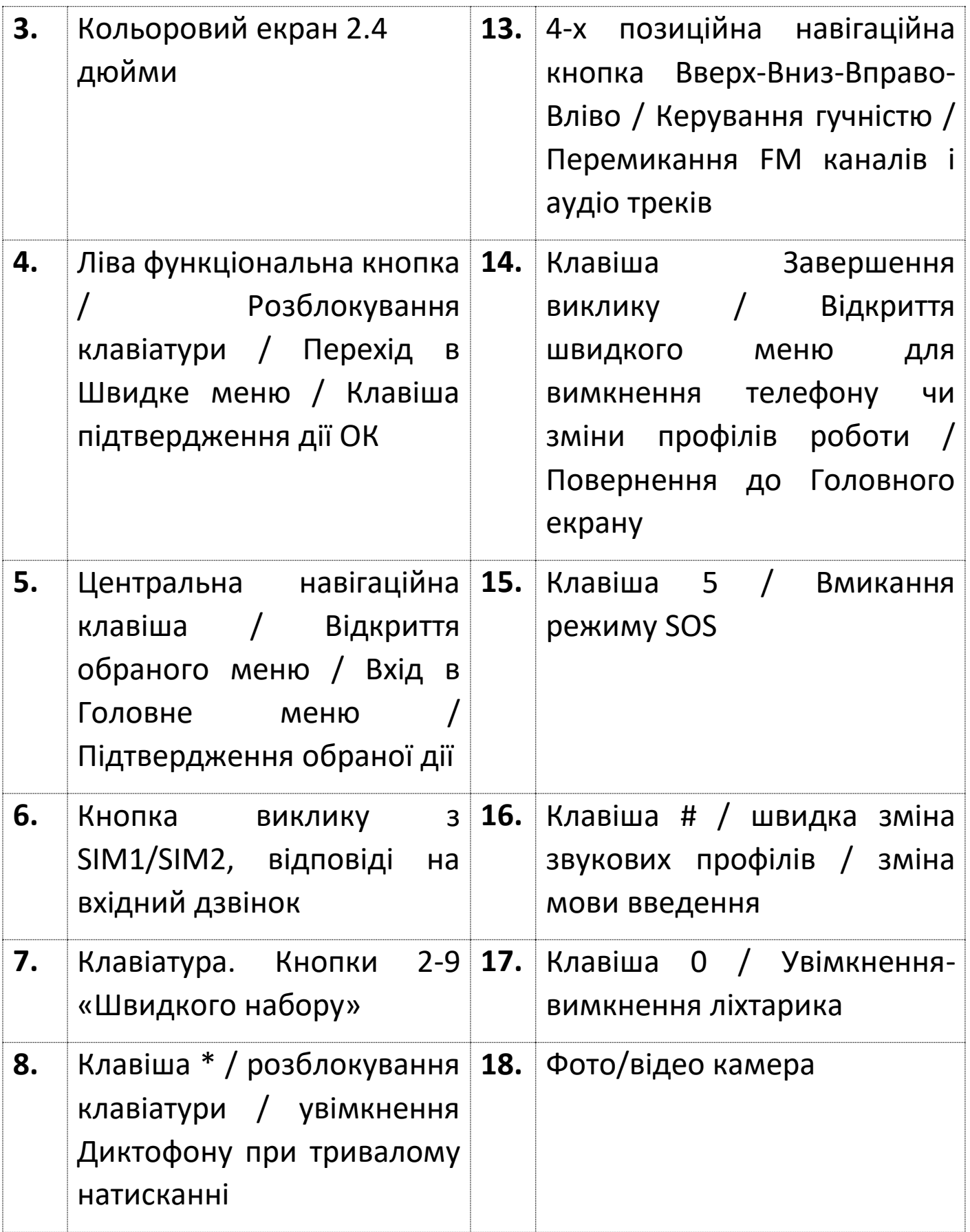

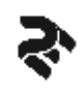

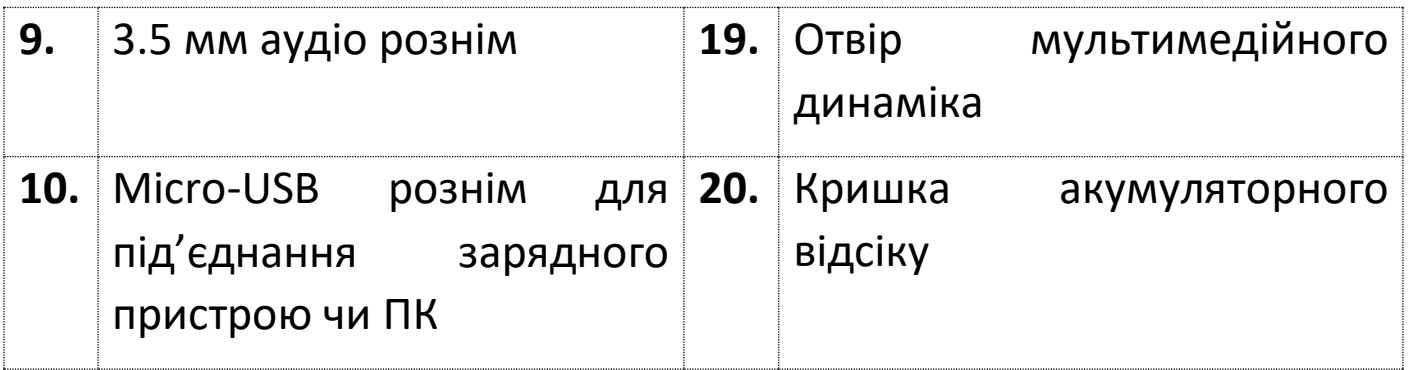

УВАГА! Зовнішній вигляд виробу може відрізнятися від малюнків наведених у цьому посібнику та/чи на коробці.

## **ПІДГОТОВКА ДО РОБОТИ. ВСТАНОВЛЕННЯ SIM КАРТКИ І КАРТИ ПАМ'ЯТІ**

Мобільний телефон 2E E240 (2020) дозволяє використовувати дві SIMкарти одночасно. Ви можете використовувати SIM-карти з різними номерами від різних постачальників послуг стільникового мобільного зв'язку стандарту GSM 900/1800 МГц. На SIM-картах зберігається інформація, необхідна для підключення телефону до мереж операторів стільникового мобільного зв'язку, особиста інформація, PIN/PUK-коди, записи телефонної книги, повідомлення та інші налаштування сервісів оператора.

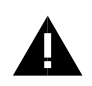

**УВАГА!** Пристрій обладнаний одним радіо-модулем. Якщо Ви здійснюєте дзвінок або надсилаєте/приймаєте повідомлення, чи користуєтесь мобільним Інтернетом з однієї SIM-карти, то друга SIM-карта буде недоступна для зв'язку.

Перед початком установки SIM-карти, карти пам'яті чи акумуляторної батареї переконайтеся у тому, що телефон вимкнений і від'єднаний від зарядного пристрою. Якщо телефон увімкнений, для його вимкнення натисніть та утримуйте Клавішу живлення (2004) (14 на рис.1), потім виберіть розділ 2.Вимкнути у спливаючому меню на екрані. Якщо

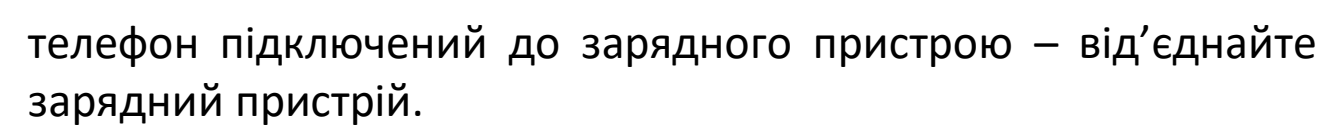

В іншому випадку можливе пошкодження телефону.

- Зніміть задню кришку. Тримайте телефон екраном від себе, помістіть ніготь у паз під кришкою (11 на Рис.1) у лівому нижньому куті корпусу, потягніть кришку вгору не докладаючи надмірних зусиль.

- Вилучіть акумуляторну батарею.

- Вставте SIM-картки (логотипом оператора вгору) у відповідні слоти SIM1/SIM2, щоб металеві контакти SIM-картки були спрямовані вниз. Напрямок встановлення SIM карт позначений стрілочками на Рис.2.

Для встановлення SIM2 потрібно відкрити замок слоту microSIM2 зсунувши металічну кришку вверх (відповідно до позначки OPEN на Рис.2). Відкрийте металічну кришку слоту SIM2. Встановіть в слот microSIM картку. Закрийте кришку слоту. Зсуньте металічну кришку вниз до клацання щоб закрити замок (відповідно до позначки LOCK на Рис.2)

- Вставте карту пам'яті в слот формату microSD/microSDHC, розташований під слотом SIM2. Карту пам'яті необхідно встановлювати логотипом вверх і металевими контактами до контактів слота microSD. Напрямок встановлення microSD карти позначений стрілочкою на Рис.2.

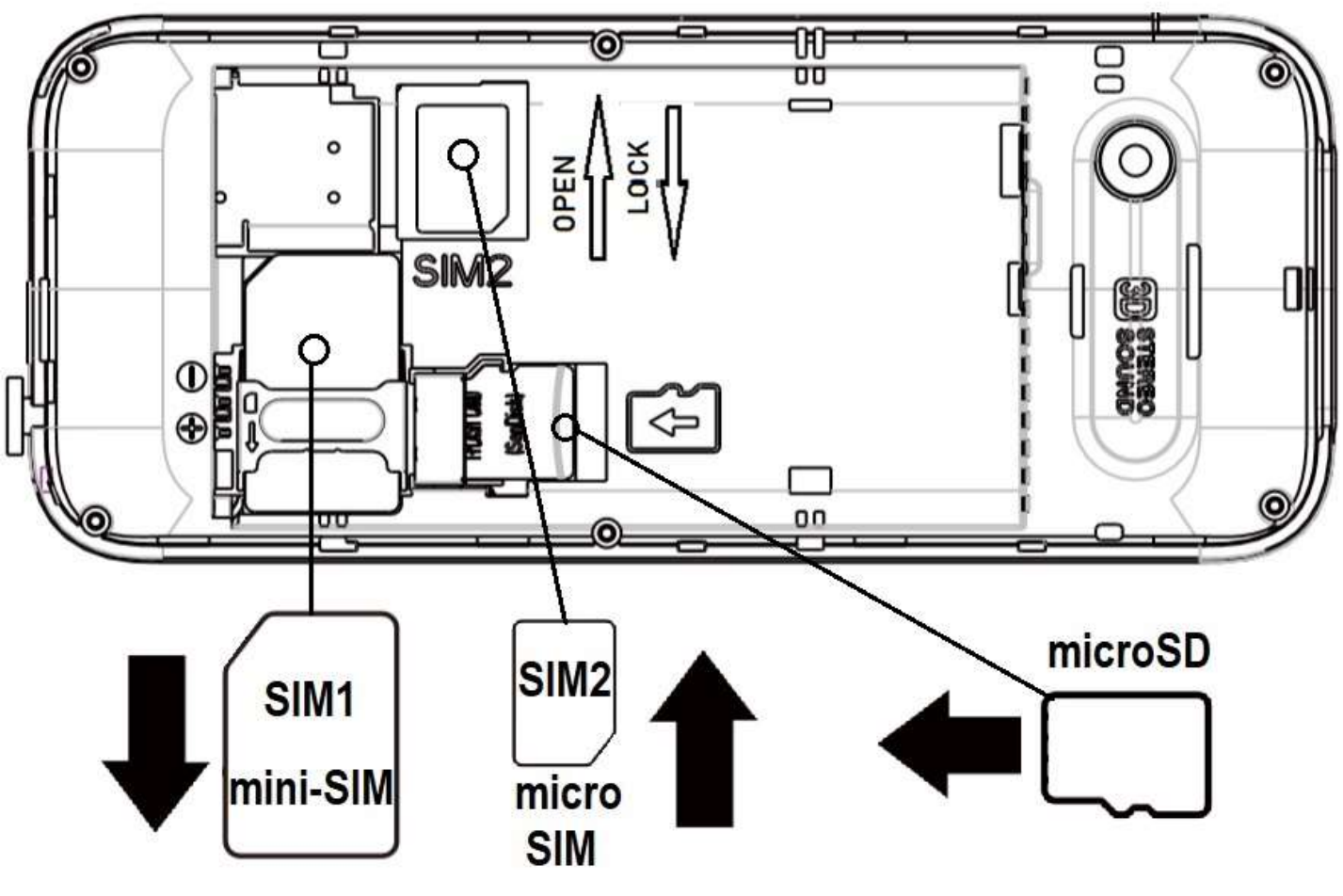

Рис. 2

- Встановіть акумуляторну батарею логотипом 2E вверх, так, щоб її металеві контакти збігалися з контактами +/- на корпусі телефону.

- Щільно закрийте кришку.

**УВАГА!** Не застосовуйте надмірні зусилля при встановленні і вилученні SIM/microSD карток, і при відкритті/закритті замка SIM2 слоту. Пошкодження слотів SIM/microSD не є гарантійним випадком.

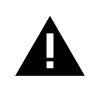

**УВАГА!** Карта пам'яті не входить у комплектацію виробу і продається окремо. Виріб підтримує карти пам'яті ємністю до 16 ГБ.

Внутрішня пам'ять пристрою обмежена. Деякі функції телефону (як то - Диктофон, WAP-броузер, Фото і Відео камери, Аудіо-плеєр, тощо) працюють за умови наявності у телефоні карти пам'яті microSD. Для повноцінного використання усіх

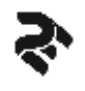

функцій телефону рекомендується розширити пам'ять телефону за допомогою карти пам'яті microSD.

**УВАГА!** В слоти SIM1/SIM2 забороняється встановлювати:

- Інші формати SIM-карт відмінні від mini SIM (2FF) для SIM1 і micro SIM (3FF) для SIM2, в тому числі із адаптерами.
- SIM-карти в невірному положенні.
- Вирізані чи пошкоджені SIM-карти.
- microSD карти пам'яті.

Недотримання рекомендацій може призвести до пошкодження SIM слотів виробу і відмови в його гарантійному обслуговуванні.

## **ЗАРЯДЖАННЯ АКУМУЛЯТОРНОЇ БАТАРЕЇ**

Перед заряджанням акумуляторної батареї уважно прочитайте розділ «Правила експлуатації».

Перед першим використанням виробу рекомендується зробити повну зарядку акумуляторної батареї.

Підключіть зарядний пристрій до мережі електричного живлення 220В і вставте micro-USB роз'єм у відповідне гніздо у корпусі телефону (10 Рис.1).

Під час заряджання значок рівня заряду батареї на екрані пристрою активується , що свідчитиме про успішний початок процесу заряджання.

Рекомендується не від'єднувати телефон від мережі живлення, до тих пір доки батарея не зарядиться повністю (індикатор заряду 100% ). Після завершення процесу заряджання від'єднайте зарядний пристрій від розетки мережі електричного живлення 220В та від'єднайте зарядний пристрій від телефону.

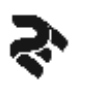

*Примітка:* Для того, щоб зберегти працездатність акумуляторної батареї і продовжити термін її служби, дотримуйтесь наступних інструкцій:

- Перед першим використанням телефону рекомендується зробити повний заряд батареї. Безперервно заряджайте акумулятор не менше 5 годин. Час заряду батареї може відрізнятися в залежності від стану мережі.

- Не проводьте заряджання телефону при високій температурі.

- Не слід робити підзарядку телефону постійно без крайньої необхідності.

- Якщо напруга акумулятора дуже низька, телефон вмикає звуковий сигнал, підказуючи, що акумулятор розряджений, і відображає на екрані значок порожнього акумулятора ... У цьому випадку телефон може відключитися автоматично, і всі незбережені дані будуть втрачені.

- Якщо заряд батареї вичерпаний повністю, процес заряджання може початися через кілька хвилин (до 10-15 хв.) після під'єднання зарядного пристрою, перш ніж на РК-дисплеї з'явиться піктограма заряджання.

- Процес повного заряджання акумулятора займає від чотирьох до п'яти годин.

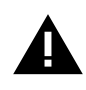

Якщо Ви не використовуєте телефон тривалий час, заряджайте акумулятор не рідше ніж один раз на два тижні. Не чекайте моменту повної розрядки батареї!

Перед початком процесу заряджання переконайтесь, що акумулятор встановлений правильно.

Під час заряджання не рухайте акумулятор.

Невиконання вимог може пошкодити мобільний телефон.

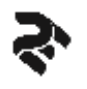

#### **УВІМКНЕННЯ ТА ВИМКНЕННЯ ВИРОБУ**

Перед тим як перший раз увімкнути телефон уважно прочитайте розділ «Правила експлуатації».

Натисніть і утримуйте клавішу живлення / Завершення виклику (TO) (14 на Рис.1) протягом 3 секунд, телефон включиться, на екрані з'явиться заставка із логотипом 2E.

Якщо необхідно, введіть PIN-коди SIM-карт, та/чи код телефона і натисніть Ліву функціональну клавішу (4 на Рис.1). PIN-код надається оператором стільникового мобільного зв'язку.

Примітка: Якщо телефон знаходиться у сплячому режимі, то для увімкнення екрану достатньо короткочасного натискання на клавішу 4  $( \bullet \bullet \bullet )$ 

Для вимкнення телефону натисніть і утримуйте клавішу живлення / Завершення виклику <sup>(200</sup>14 на Рис.1) протягом 3 секунд, після чого оберіть розділ 1.Вимкнути і натисніть ліву клавішу **ОК** або Центральну клавішу (5 на Рис.1).

УВАГА! Увімкнення і вимкнення телефону може зайняти деякий час.

#### **Блокування клавіатури/екрану.**

Для блокування клавіатури є три опції: натиснути послідовно Ліву функціональну клавішу **(\*\*\***) і потім клавішу \* «зірочка»; Натиснути і утримувати клавішу живлення **в режимі очікування, потім розділ** 3.Блокування; Натиснути клавішу живлення (**D)**, якщо у налаштування Безпеки увімкнутий режим «Блокування екрану кнопкою Вимкнення».

Для розблокування клавіатури натисніть послідовно Ліву функціональну клавішу **•••** і потім клавішу \* «зірочка».

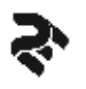

#### **ДЗВІНКИ**

Для набору номерів і здійснення голосових дзвінків використовуйте цифрові клавіші (7 Рис.1) номеронабирача, записи в Журналі викликів, і контакти з телефонної книги. Після набору номера, чи вибору контакту із телефонної книги натисніть клавішу виклику  $\Box$  (6 на Рис.1). Якщо в телефоні встановлено дві SIM-картки, потрібно буде обрати з якої SIM-картки здійснити виклик, і натиснути для підтвердження одну з клавіш (ОК/клавішу виклику/центральну клавішу).

Для швидкої відповіді на вхідний дзвінок - натисніть клавішу виклику . Під час вхідного дзвінка є наступні опції: Вимкнути сигнал виклику, натиснувши Праву функціональну клавішу  $\textcircled{\textcolor{blue}{\blacksquare}}$  (12 Рис.1); Відхилили виклик натиснувши клавішу Завершення виклику **Викли** 

Якщо ви активували функцію «Надіслати SMS після відміни виклику», телефон запропонує вам відправити SMS-шаблон у відповідь.

Під час розмови є наступні опції:

Перемикання звуку між розмовним динаміком і основним динаміком – натисніть клавішу  $\textcircled{\exists}$ ;

Завершити виклик – натисніть клавішу завершення виклику  $\circled{\color{blue}\bullet}$ ;

Змінити гучність звуку – регулюйте клавішами Вгору/Вниз навігаційної клавіші (13 Рис. 1);

Використовуючи клавіші Вправо/Вліво навігаційної клавіші (13 Рис. 1) перемикайтесь між піктограмами на екрані - Контакти, Клавіатура, Утримування виклику, Запис, Вимкнення мікрофону, Гучний зв'язок. Для вибору потрібного розділу натисніть центральну клавішу (5 Рис.1).

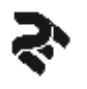

#### **МЕНЮ ТЕЛЕФОНУ**

Для доступу в Головне меню телефону натисніть Центральну клавішу (5 на Рис.1) під іконкою •• в нижній центральній частині Головного екрана.

Головне меню складається з 12 розділів:

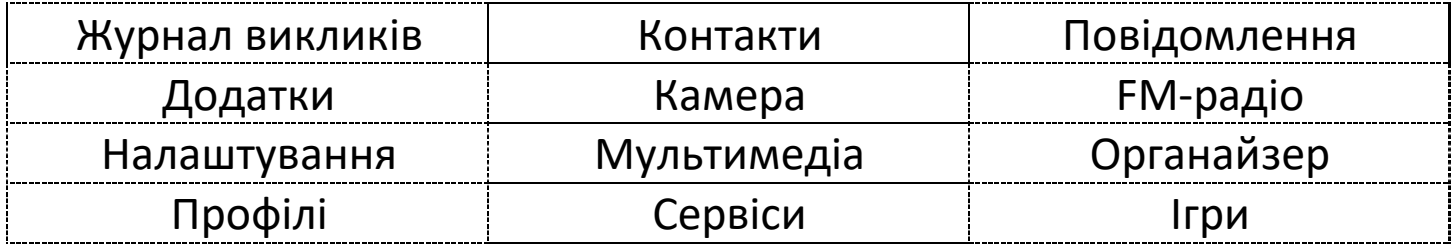

Навігація між розділами головного меню і у підрозділах здійснюється за допомогою 4-х позиційної навігаційної клавіші «Вгору/Вниз/Вліво/Вправо» (13 Рис.1). Вибір розділу головного меню чи підрозділу здійснюється шляхом натискання Центральної навігаційної клавіші (5 Рис. 1) або лівої функціональної клавіші

**Повідомлення**. Розділ містить все необхідне для відправлення коротких текстових повідомлень (SMS), зберігання повідомлень, перегляду вхідних повідомлень, створення шаблонів, налаштування повідомлень, та перегляду обсягу повідомлень.

Для входу у налаштування SMS натисніть ліву клавішу «Опції» далі підрозділ «1. Налаштування» знаходячись у меню «Повідомлення». Меню «Налаштування» дозволяють встановити номери SMS центру оператора зв'язку, встановити строк дії повідомлення, налаштувати звіту про стан доставки повідомлень, переглянути стан пам'яті для повідомлень в Телефоні і на SIM картках.

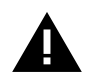

**УВАГА!** Внутрішня пам'ять телефона обмежена (до 100 текстових повідомлень). Заздалегідь видаляйте застарілі повідомлення, щоб уникнути переповнення памяті. Якщо пам'ять телефона буде переповнена, можуть виникнути складнощі з отриманням нових повідомлень чи видаленням

повідомлень із пам'яті телефону. Якщо це сталося - відновіть заводські налаштування телефону.

**Контакти.** Розділ де Ви можете зберігати особисті дані та номери контактів, а також шукати раніше збережені контакти. Телефонна книга складається з контактів у пам'яті SIM карток і контактів у пам'яті телефону. Пам'ять телефону містить до 500 контактів. Кожен контакт містить два телефонних номери, персональну мелодію. Фото контактів зберігаються в пам'яті microSD картки. Ви можете змінювати існуючі контакти, додавати нові, видаляти контакти по одному чи списком, імпортувати та експортувати контакти між пам'яттю SIM та телефону чи пам'яттю microSD картки, встановлювати і редагувати номери швидкого набору (до 7 номерів), переглядати стан пам'яті, дзвонити та надсилати повідомлення на телефонні номери контактів.

Для того щоб перенести контакти з іншого пристрою або ПК в телефон, використовуйте Bluetooth з'єднання, або обмін через файли формату .vcf. Для імпорту контактів в Телефон з файлу формату .vcf, необхідно зберегти такий файл в пам'яті microSD картки. Оберіть меню Контакти →Опціі →Імпорт/Експорт →Імпорт контактів, виберіть потрібний .vcf файл в пам'яті microSD картки і натисніть ліву клавішу «Вибрати».

Для експорту контактів з Телефонної книги в .vcf файл на картку microSD оберіть Контакти→ Опціі → Імпорт/Експорт → Експорт, позначте контакти, які ви бажаєте експортувати, натисніть Опції→ОК, виберіть папку в пам'яті microSD куди буде записаний .vcf файл із експортованими контактами.

• Швидкий набір. Для налаштування оберіть меню Контакти $\rightarrow$  Опціі $\rightarrow$ Інші→ Швидкий набір. Оберіть для кожної клавіші від 2 до 9 (окрім SOS клавіші 5) персональний номер швидкого набору з телефонної книги, чи введіть номер з клавіатури. При тривалому натисканні на цифрові клавіші (2-3 сек.) буде здійснюватися виклик на запрограмований для цієї клавіші номер телефону.

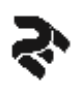

**Журнал викликів**. Це реєстр вхідних, вихідних, пропущених викликів, із інформацією про контакт (якщо він назначений для номеру), час, дату дзвінка, номер SIM-картки з якої відбувався виклик, чи на яку вам дзвонили. З цього розділу Ви можете здійснити вихідний дзвінок, відправити SMS повідомлення, додати новий номер до контактів, додати номер до Чорного чи Білого списків, видалити інформацію про виклики, та інше.

#### **Налаштування.**

• Виклики. Підрозділ дозволяє налаштувати для кожної активної SIMкартки режими переадресації викликів, очікування дзвінка, встановити заборону дзвінків, приховати номер, та інші додаткові опції, як то: звукове нагадування тривалості виклику, автодозвон, автоматичний аудіо-запис дзвінків, відповідь будь-якою клавішею, керування LED індикацією вхідних дзвінків та SMS, налаштування режиму відхилення вхідного дзвінка з відправкою шаблона SMS у відповідь. В розділі SIM - ви можете увімкнути чи вимкнути SIM1/SIM2, змінити ім'я карток, встановити пріоритетну SIM для дзвінків і повідомлень.

• Телефон. Містить налаштування дати і часу, режиму автоматичного оновлення Дати/Часу через мережу оператора зв'язку, мови інтерфейсу та мови написання тексту, налаштування програм для навігаційної клавіші «Вгору/Вниз/Вліво/Вправо» у режимі очікування, налаштування швидкого меню для Лівої функціональної кнопки в режимі очікування, відновлення заводських налаштувань телефону, розклад автоматичного вимкнення і увімкнення телефону.

• Дисплей. Меню призначене для зміни екранних шпалер, зміни заставки екрану при увімкненні і вимкненні телефону, рівня яскравості і часу підсвічування екрану і клавіатури, налаштування індикації часу, дати, назв SIM-карток, FM-радіо, таймеру, подій Календаря на Головному екрані в режимі очікування.

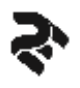

• Безпека. Розділ для налаштування параметрів SIM-карток (PIN/PUKкоди), блокування телефону за паролем, зміни паролю телефона, адміністрування фільтрів викликів – Чорного і Білого списків, встановлення паролю на доступ до окремих пунктів меню (Конфіденційність), встановлення часу автоматичного блокування клавіатури, режим швидкого блокування екрану кнопкою живлення. УВАГА! Телефон буде блокувати всі вхідні виклики з номерів записаних у Чорному списку. І навпаки, вхідні виклики телефон буде приймати тільки з номерів записаних в Білий список. Це відбувається за умови, якщо Чорний чи Білий списки активовані. Використовуючи Чорний чи Білий списки ви зможете обмежити спілкування із небажаними контактами.

• Кнопка SOS. Містить налаштування режиму SOS, налаштування шаблону SOS SMS повідомлення, налаштування 5 номерів екстреного виклику, налаштування типу SOS оповіщення (тільки дзвінок, тільки SMS оповіщення, дзвінок і SMS оповіщення).

При увімкнутому режимі SOS, при довготривалому (до 3 сек.) натисканні цифрової клавіші 5 (15 на Рис.1) телефон вмикає звукову сирену, здійснює послідовний циклічний автодозвон і надсилання SOS SMS на SOS номери зі списку. До шаблону SOS SMS телефон автоматично додає координати місця розташування (MCC/MNC/CELL/LAC) відносно базових станцій (БС) стільникової мобільної мережі, використовуючи метод Cell of Origin. Переглянути приблизне місцезнаходження телефону на Інтернет-картах можна за допомогою інтернет ресурсів у відкритому доступі (наприклад cellidfinder.com/cells чи http:// opencellid.org, або інші).

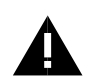

УВАГА! Cell of Origin - простий метод, що дозволяє визначити місце розташування мобільного телефону за відомою CellID (Ідентифікатор соти базової станції (БС)). Координати обчислюються на основі приблизного знання розташування та радіусу сектору сот стільникової мережі, в яких мобільний телефон обслуговується конкретною БС в конкретний момент часу. Точність визначення місця розташування телефону залежить від густості мережі БС, поточних місцевих радіоумов та конфігурації сот. Наприклад, у центрі великого міста точність зазвичай становить кілька сотень метрів, а на окраїнах і в невеликих містах - близько кілометра. За межами зони покриття стільникової мобільної мережі ця методика визначення місцезнаходження телефону не працює і LBS недоступні.

\* наявність функції SOS залежить від версії програмного забезпечення.

• З'єднання. Дозволяє налаштувати GPRS з'єднання, налаштувати облікові записи мережі (APN) для кожної SIM-картки, встановити один з облікових записів мережі (APN) як основний, вибрати режим реєстрації телефону в мережах мобільного-стільникового зв'язку (автоматичний вибір мережі чи вручну).

УВАГА! Якщо ви не плануєте користуватись мобільним Інтернетом і GPRS сервісами мобільної мережі оператора послуг, рекомендуємо вимкнути в телефоні службу передачі даних (зняти позначку GPRS сервіс), і деактивувати послугу передачі даних у вашого оператора.

#### **Додатки**.

• Bluetooth – дозволяє налаштувати бездротове з'єднання з іншими пристроями які підтримують протокол Bluetooth (смартфони, ПК, гарнітури "вільні-руки", переносні колонки, автомобільні аудіосистеми, тощо) для голосового зв'язку, обміну даними чи синхронізації контактів. Радіус дії бездротового з'єднання приблизно 10 м. Для створення Bluetooth з'єднання увімкніть (встановіть позначки) «Bluetooth» і «Видимість», у розділі «Пристрої» проскануйте Bluetooth пристрої поблизу («Додати новий пристрій»), оберіть потрібний зі списку і натисніть клавішу «З'єднати». За потреби, введіть стандартний PIN-код для з'єднання (0000 чи 1234). Підтвердіть запит на з'єднання на іншому пристрої.

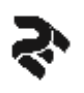

УВАГА! Вимикайте «Bluetooth» і «Видимість» Bluetooth коли ви ним не користуєтеся. Використання Bluetooth збільшує споживання енергії і зменшує час автономної роботи телефона.

• Енергозбереження – режим економного енергоспоживання. При увімкненні режиму збільшується на 20-50% час автономної роботи телефону, вимикаються сервіси які збільшують споживання енергії (передача даних, підсвічування клавіатури, яскравість екрану, Bluetooth, тощо).

• Ліхтарик. Телефон оснащений потужним світлодіодним ліхтариком. Ліхтарик розташований на верхній грані корпусу. Ліхтарик вмикається і вимикається при тривалому натисканні кнопки «0», або через розділ меню Додатки→Ліхтарик. Ліхтарик має три режими: 1. Увімкнено (постійне світло); 2. SOS (режим миготіння); 3. Вимкнено.

• Мої файли - файловий менеджер дозволяє працювати із файлами і папками в пам'яті microSD-картки.

• Нотатки – редактор для створення текстових нотатків. Нотатки зберігаються в пам'яті microSD-картки.

**Мультимедіа.** У цьому розділі зібрані програми для роботи із зображеннями, відео та звуком.

• Аудіо плеєр - для відтворення музичних файлів у підтримуваних форматах з пам'яті micro-SD карти. Створюйте свої списки (плей-листи) прослуховування музики, додаючи до них аудіо файли з папок картки пам'яті.

• FM-радіо – для прослуховування радіостанцій у FM діапазоні 87,5- 108,0 МГц (звук відтворюється як через основний динамік в телефоні, так і через Bluetooth гарнітуру чи зовнішній динамік).

• Диктофон – для запису телефонних розмов, FM ефіру, звуку через мікрофон телефону у пам'ять micro-SD карти. Для швидкого відкриття додатку «Диктофон» натисніть і утримуйте (3 сек.) клавішу \* «зірочка», коли телефон знаходиться у режимі очікування.

• Зображення– для перегляду зображень в пам'яті micro-SD карти.

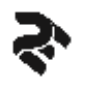

#### **Органайзер.**

• Будильник – дозволяє налаштувати час для трьох будильників, встановити мелодію для будильника, записати голосове нагадування, задати період регулярного спрацювання будильника, час відкладеного спрацювання (Snooze).

• Календар – для перегляду календаря, створення списку завдань на день, та нагадувань про події.

• Калькулятор – для простих арифметичних обчислень.

• Секундомір.

• Таймер. Ви можете задати певний інтервал часу, запустити таймер і закрити додаток, а телефон сповістить вам звуковим сигналом коли час вийде. Також лічильник таймера буде відображатися в нижній частині Головного екрану.

• Електронна книга. Застосунок для читання електронних книг у TXT форматі. Є режими автоматичного перегортання сторінок, встановлення закладок, денний і нічний режими читання.

**Профілі.** Меню призначене для налаштування звукових режимів телефону, тобто: гучності, мелодій, звуку клавіш та системних сповіщень для різних умов використання телефону (як то: основний, беззвучний, зустріч, на вулиці, у літаку, та інше). Ви можете редагувати існуючі профілі і додавати свої. Для зміни налаштувань обраного профілю натисніть ліву функціональну клавішу «Опції»  $\rightarrow$ 3.Налаштування. Для скидання налаштувань профілю до заводських параметрів натисніть ліву функціональну клавішу «Опції»  $\rightarrow$ 4. Скидання.

Для активації набору налаштувань необхідно обрати потрібний профіль зі списку та натиснути Центральну навігаційну клавішу (Увімкнути).

#### **Сервіси.**

• Інтернет. Браузер для перегляду WAP-сторінок в мережі Інтернет.

20

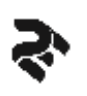

УВАГА! Браузер не підтримує https протокол, SSL, Java, Flash, відео. Сторінки не адаптовані для WAP браузерів можуть не відображатися, чи відображатися на екрані телефону некоректно (відсутня деяка інформація, шрифти, тощо). При відкритті WAP-браузеру, спочатку виберіть SIM-картку, з якої буде відбуватись GPRS з'єднання з мережею Інтернет.

• SIM меню. Доступ до сервісів і інформації в пам'яті SIM карток.

#### **СКИДАННЯ НАЛАШТУВАНЬ ТЕЛЕФОНУ**

#### **Відновлення заводських налаштувань (апаратне скидання)**

Відкрийте Головне меню→Налаштування→Телефон→Заводські налаштування.

Введіть пароль телефону.

За замовчуванням пароль телефону встановлено 1234.

Ви можете самостійно змінити пароль телефону в Меню→Налаштування→Безпека→ Змінити пароль

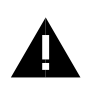

**УВАГА!** При відновленні заводських налаштувань усі особисті дані (контакти, текстові повідомлення, тощо) і персональні налаштування будуть видалені з телефону. Перш ніж виконати скидання налаштувань не забудьте зробити резервне копіювання необхідної Вам інформації, контактів і файлів. При скиданні налаштувань телефону інформація з карти пам'яті microSD і SIM-карток не видаляється.

## **ПРАВИЛА КОРИСТУВАННЯ ЗАРЯДНИМ ПРИСТРОЄМ ТА АКУМУЛЯТОРОМ**

• Зарядний пристрій (ЗП) та/або акумуляторну батарею (АКБ) слід використовувати лише за прямим призначенням.

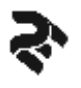

- Забороняється розбирати, модифікувати, пошкоджувати або нагрівати ЗП та/чи АКБ, а також викликати коротке замикання на їх контактах.
- Не допускається відрізати, пошкоджувати, модифікувати кабель ЗП або USB-кабель, а також затискати їх, або ставити на них важкі предмети. Будь-які подібні дії можуть викликати коротке замикання i призвести до пожежі або ураження електричним струмом.
- Під'єднуйте і від'єднуйте кабель ЗП і USB-кабель не докладаючи зайвих зусиль, щоб не пошкодити відповідні розніми в телефоні.
- Використовуйте лише АКБ та ЗП сумісні з цим телефоном. Використання будь-яких інших комплектуючих, аксесуарів і приладдя, крім рекомендованих виробником для даного виробу, може призвести до виходу виробу з ладу, травми, і становити загрозу безпеці для самого виробу та його власника.
- Для заряджання телефону не використовуйте пошкоджені кабелі живлення або штепселі, а також незафіксовані розетки.
- Забороняється використовувати АКБ чи ЗП в умовах підвищеної вологості, торкатися до них вологими руками або занурювати їх у воду.
- Забороняється відключати ЗП від розетки електричного живлення, тягнучи за кабель живлення.
- Уникайте дії прямого сонячного світла на АКБ.
- Забороняється використовувати пошкоджений АКБ. В разі протікання АКБ не допускайте попадання електроліту на шкіру чи в очі. Якщо попадання сталося, промийте пошкоджене місце достатньою кількістю води і невідкладно зверніться до лікаря.
- Не кладіть АКБ та/або телефон всередину чи на поверхню нагрівальних приладів (радіаторів, кухонних плит і

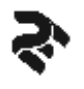

мікрохвильових печей). При сильному нагріванні АКБ може вибухнути.

- АКБ може роздутися при наближенні до кінця її строку служби. Це залежить від умов експлуатації і є нормальним явищем. Подальше використання такої АКБ заборонено в цілях безпеки.
- Акумулятор має найкращу продуктивність в умовах нормальної кімнатної температури (20±5) °С.
- Не допускайте падіння АКБ, а також значних механічних i силових впливів на АКБ, які можуть призвести до пошкодження його корпусу. Це може викликати витік електроліту і привести до травм, псування або вибуху виробу.
- Звертайте увагу на маркування полярності на АКБ i виробі, щоб забезпечити правильне використання.
- Протирайте контакти АКБ чистою сухою ганчіркою, якщо вони забруднилися.
- Після тривалого зберігання може знадобитися багаторазовий заряд i розряд АКБ, щоб досягти максимальної продуктивності.
- Виймайте АКБ з виробу, коли не використовуєте його, i зберігайте АКБ в чистому i сухому, недоступному для дітей місці.
- Заряджайте телефон у добре провітрюваних приміщеннях, на відстані від легкозаймистих і вибухонебезпечних об'єктів чи речовин.
- Не приєднуйте ЗП до телефону, якщо в ньому немає АКБ. Не вилучайте АКБ з телефону під час заряджання. Не накривайте телефон під час заряджання – це може призвести до перегріву виробу і його займання.
- Утилізація АКБ здійснюється відповідно до вимог місцевого законодавства і інструкцій виробника АКБ. Забороняється знищувати АКБ шляхом спалювання.

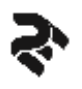

- Обов'язково утилізуйте АКБ. Відомості про безпечну утилізацію літій-іонних акумуляторів можна отримати в найближчому спеціалізованому сервісному центрі.
- *Примітка*: Виробник пристрою залишає за собою право комплектувати пристрій АКБ, що має характеристики відмінні від зазначених у цьому посібнику та/або упаковці.

#### **ПРАВИЛА КОРИСТУВАННЯ МОБІЛЬНИМ ТЕЛЕФОНОМ**

- Необхідно уникати контактів телефону із водою, попадання вологи чи хімічних речовин на/в телефон. Волога і рідини будьякого типу можуть пошкодити електричні схеми телефону або інші важливі його компоненти.
- Не слід піддавати телефон тривалій дії прямих сонячних променів.
- Не зберігайте телефон поряд з джерелами магнітного поля. Вплив магнітних полів може привести до збоїв в роботі телефону або акумулятора, а також виходу з ладу електронних схем телефона.
- Гарантія не поширюється на пошкодження і дефекти, викликані неналежним використанням пристрою.
- Необхідно дотримуватися усіх правил користування мобільним телефоном в літаках, лікарнях та інших місцях, де встановлені обмеження на мобільний зв'язок через створення перешкод для чутливого до нього обладнання. Вимикайте телефон, в тих місцях, де його використання заборонене або не рекомендується.
- Забороняється використовувати телефон поряд з електронними приладами. Більшість електронних приладів випромінюють радіочастотні сигнали. Телефон може створити перешкоди в їх роботі.

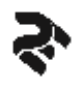

- Під час керування транспортним засобом дотримуйтесь правил безпеки дорожнього руху та користування мобільним зв'язком за кермом. Під час керування автомобілем не тримайте телефон у раках або зупиніть автомобіль, відповідно до правил дорожнього руху, на час розмови. Використовуйте Bluetooth гарнітуру «вільні руки» (hands free). Розташування телефону в зоні дії подушки безпеки може призвести до травм у разі її спрацювання.
- Дотримуйтесь правил і рекомендацій користування мобільним телефоном поблизу заправних станцій, складів із пальним, хімічних виробництвах або у вибухонебезпечних зонах та в інших місцях, де можуть зберігатися горючі матеріали.
- Не беріть телефон мокрими руками під час зарядження. Це може призвести до ураження електричним струмом та пошкодження телефону. Не використовуйте виріб під дощем або у приміщеннях з підвищеною вологістю.
- Зберігайте телефон у недоступному для маленьких дітей місці.
- Щоб захистити слух, не використовуйте високий рівень гучності звуку тривалий час. Будьте обережні, тримаючи телефон поблизу вуха під час використання гучномовця.
- Телефон оснащений функціями аудіо-запису, яким слід користуватися із дотриманням вимог діючого законодавства.
- Не рекомендується піддавати телефон ударам, дії високих температур і тиску – це може призвести до виходу виробу з ладу або займанню. Корпус і екран пристрою не захищені від ударів.
- Обережно поводьтеся з SIM-картками та картами пам'яті. Не виймайте картку при розмові, передачі та отриманні даних, це може призвести до пошкодження картки або пристрою.

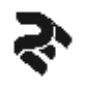

#### **ОФІЦІЙНА ІНФОРМАЦІЯ**

Усі найменування сторонніх програмних додатків, встановлених в телефоні, є зареєстрованими торговельними марками. Сервіси третіх осіб, встановлені на пристрої, можуть запитувати доступ до особистої інформації. Можливе надсилання службових даних за допомогою мобільних стільникових мереж. Дана інформація може використовуватись для активації гарантії на пристрій чи ліцензій на програмне забезпечення. Уважно вивчіть політику конфіденційності сторонніх програмних додатків.

Мобільний телефон 2E® E240 (2020) відповідає міжнародним нормам впливу радіохвиль. Граничне значення коефіцієнту питомого поглинання (Specific Absorption Rate, SAR) для мобільних пристроїв становить 2 Вт/кг для голови та тіла. Дані норми безпечного опромінення були розроблені незалежною науковою організацією ICNIRP (Міжнародна комісія з захисту від неіонізуючого випромінювання) і виключають можливість нанесення шкоди здоров'ю людини.

Дата виробництва телефону 2E® E240 (2020) вказана на упаковці виробу, та/або зашифрована у його серійному номері (S/N).

Термін придатності (строк служби) виробу складає 2 роки з дати виробництва.

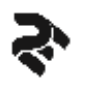

#### **СПРОЩЕНА ДЕКЛАРАЦІЯ ПРО ВІДПОВІДНІСЬ**

Справжнім ШЕНЬЧЖЕНЬ КЕНСІНДА ТЕКНОЛОДЖІ КО. ЛТД заявляє, що тип радіообладнання радіотелефон системи стільникового зв'язку моделі E240 (2020) відповідає Технічному регламенту радіообладнання. Повний текст декларації про відповідність доступний на вебсайті за такою веб-адресою: <https://2e.ua/docs>

#### **ТЕХНІЧНА ПІДТРИМКА**

Технічну підтримку та гарантійне обслуговування на території України здійснює компанія Іноземне підприємство «І-АР-СІ» (ERC).

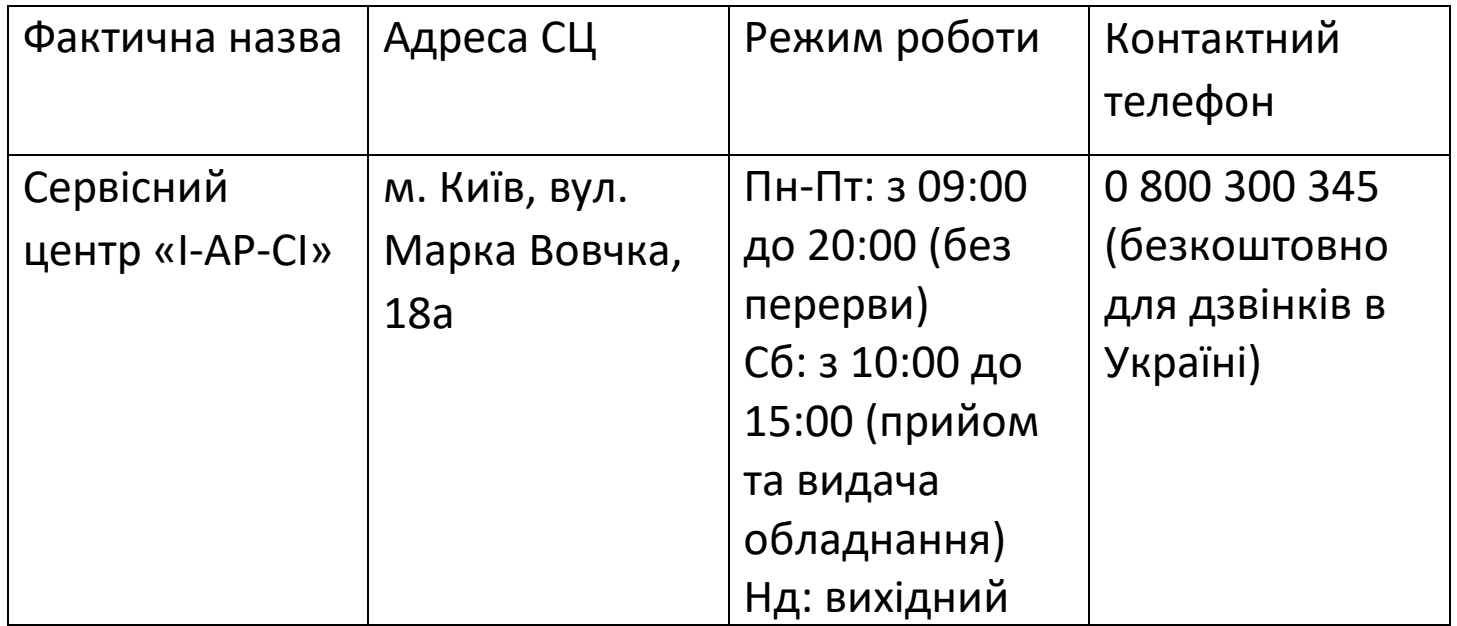

Детальна інформація про адреси, розклад роботи сервісних центрів, процедуру передачі пристроїв до сервісного центру доступна на вебсайті [https://2e.ua](https://2e.ua/)